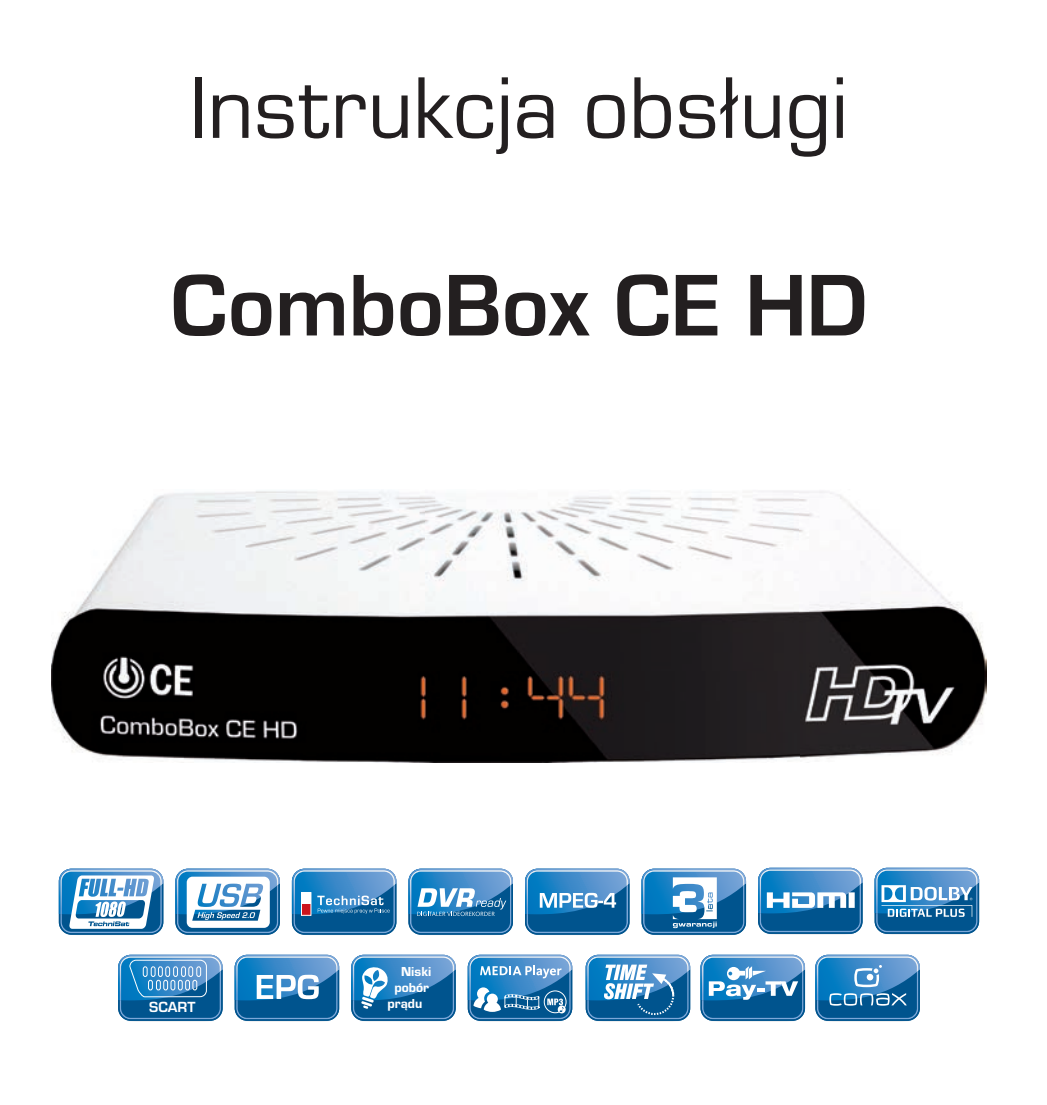

Multimedialny dekoder combo HD do odbioru cyfrowej TV satelitarnej DVB-S2 i cyfrowej TV naziemnej DVB-T

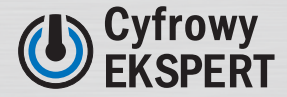

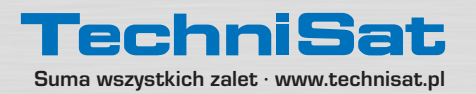

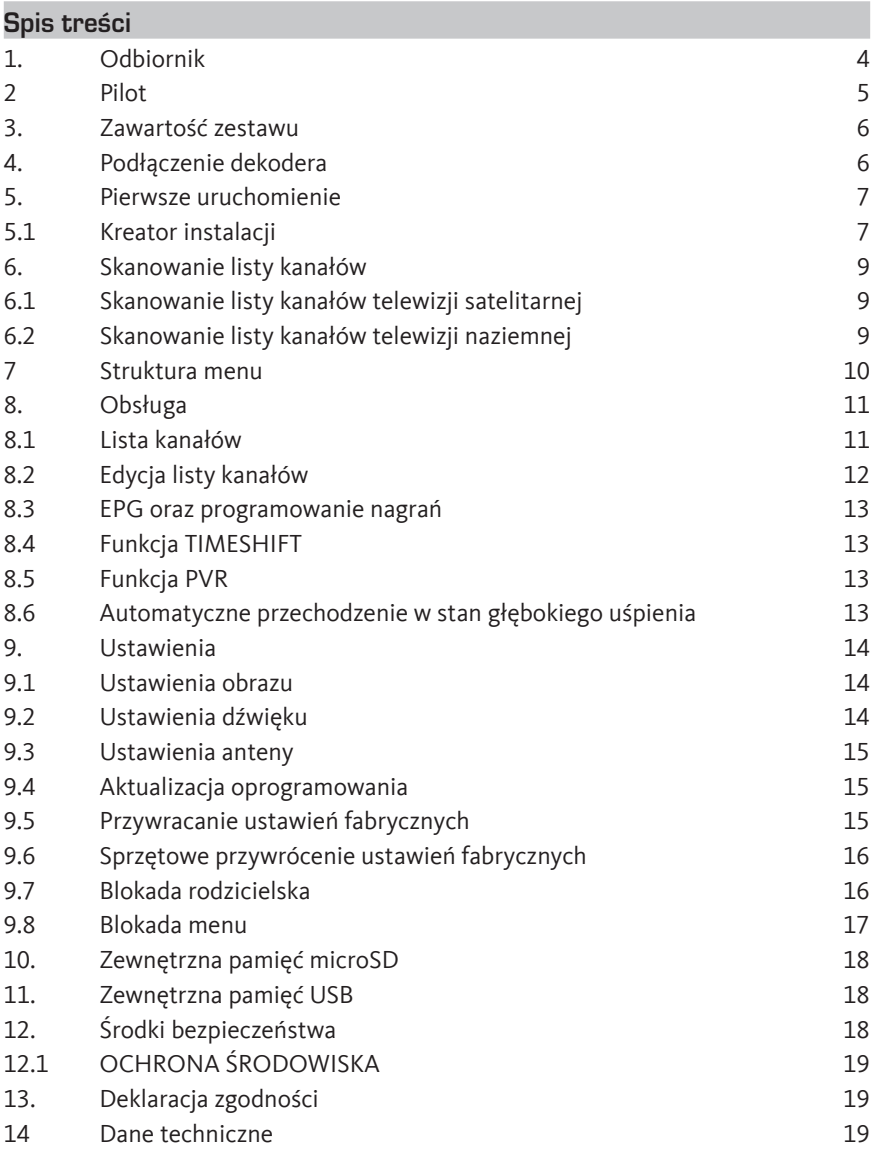

Dziękujemy za zakup cyfrowego odbiornika telewizji satelitarnej oraz naziemnej ComboBox CE HD. Niniejsza instrukcja pozwala na zapoznanie się ze sposobem uruchomienia oraz podstawową obsługą urządzenia. W instrukcji znajdują się informacje o funkcjach dekodera wraz z opisem ich działania.

Informacje o urządzeniu, dodatki oraz aktualizację oprogramowania można znaleźć pod adresem www.technisat.pl. Aktualizacje oprogramowania dają dodatkowe funkcje, które mogły nie być dostępne w momencie zakupu urządzenia, zachęcamy do regularnego odwiedzania strony www.

#### **Ważne wskazówki dotyczące bezpieczeństwa**

- Proszę uważnie przeczytać instrukcje.
- Proszę zachować instrukcje.
- Należy przestrzegać wszystkich uwag i postępować zgodnie ze zaleceniami.
- Nie wolno używać odbiornika w pobliżu płynów.
- Urządzenie można czyścić wyłącznie suchą szmatką.
- Nie wolno zasłaniać otworów wentylacyjnych, zainstalowanych zgodnie z instrukcją.
- Nie wolno stawiać urządzenia w pobliżu źródeł ciepła, takich jak piece lub inne urządzenia w tym wzmacniacze, które wytwarzają ciepło.
- Jeśli wtyczka nie pasuje do gniazda, proszę skontaktować się z elektrykiem w celu wymiany przestarzałego gniazda.
- Należy chronić przewód zasilający przed uszkodzeniem, szczególnie przy wtyczkach.
- Należy używać wyłącznie akcesoriów zalecanych przez producenta.
- Urządzenie to należy odłączyć podczas burzy z wyładowaniami atmosferycznymi lub gdy nie będzie używane przez dłuższy czas.
- Należy zwrócić się do wykwalifikowanego personelu serwisu, gdy urządzenie zostało uszkodzone w jakikolwiek sposób, np. uszkodzono przewód zasilający lub wtyczkę, został wylany płyn, urządzenie zostało narażone na działanie deszczu lub wilgoci, spadło, lub nie działa prawidłowo.
- Wtyczka sieci zasilającej musi być łatwo dostępna.
- **1. Odbiornik**
- **A. Złącze USB 2.0 (1A)**
- **B. Cyfrowy wyświetlacz**
- **C. Czujnik zdalnego sterowania**

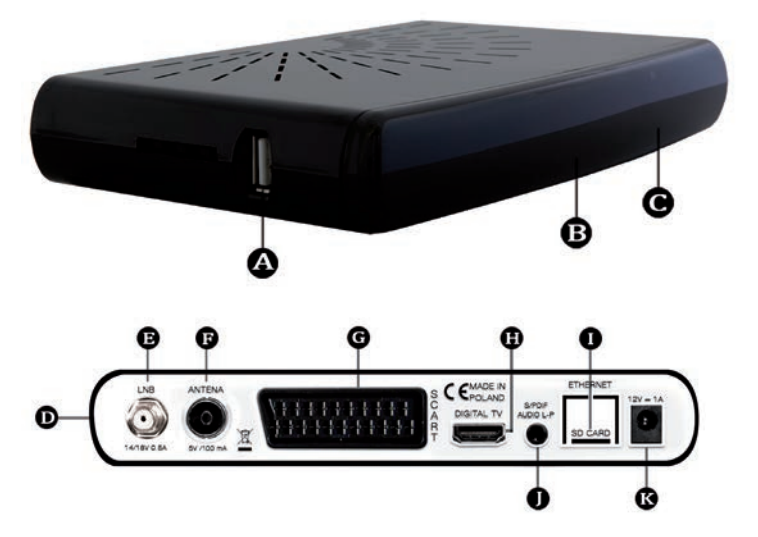

- D. Gniazdo CA
- E. Wejście anteny (Złącze typu F 75 Ohm)
- **F.** Wejście anteny (Złącze typu IEC169-2 75 Ohm)
- **G. Analogowe wyjście SCART**
- **H. Cyfrowe wyjście HDMI**
- **I.** Slot na kartę pamięci microSD
- **J.** Elektryczne wyjście S/PDIF oraz analogowe wyjście stereo (lewy/prawy kanał);
- **K. Gniazdo zasilania (12V)**

Złącze | umożliwia: podłączenie słuchawek z wtyczką mini jack lub wzmacniacza audio (stereo), za pomocą przejściówki 4 polowy minijack na 3 wtyki RCA (męskie): lewy-prawy kanał analogowy, S/PDIF, za pomocą przejściówki 4 polowy minijack na 3 wtyki RCA (żeńskie) oraz oraz gniazdo 3 polowy minijack (żeńskie).

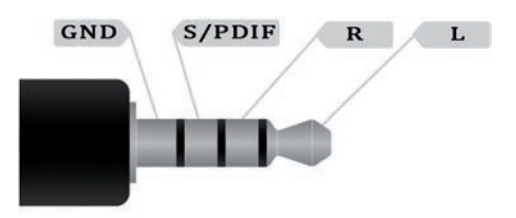

# **2 Pilot**

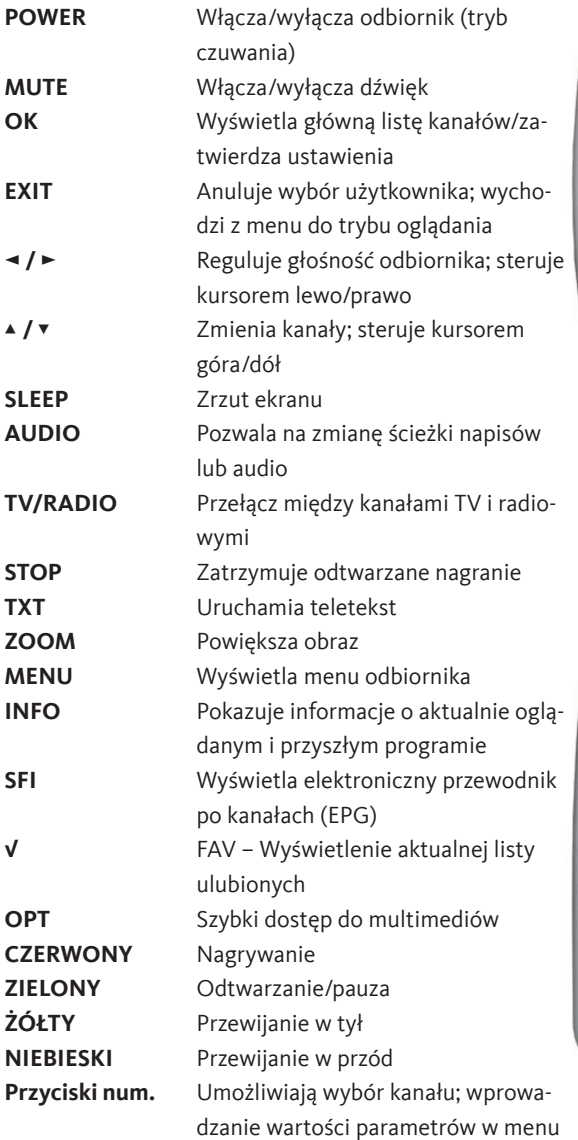

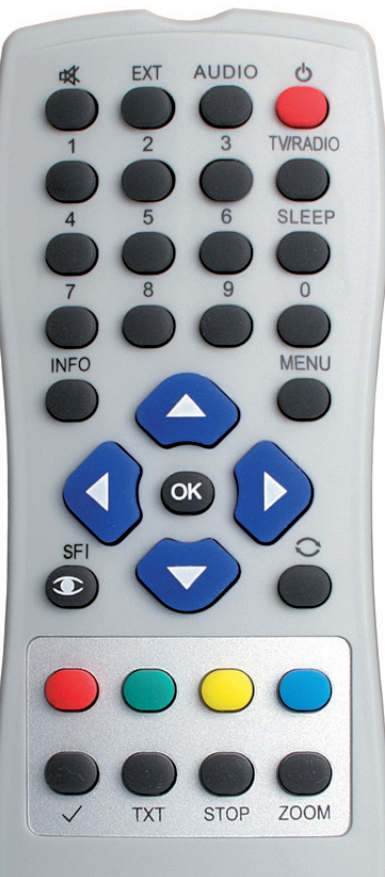

# **TechniSat**

- **3. Zawartość zestawu**
- **1. odbiornik,**
- **2. zasilacz,**
- **3. pilot zdalnego sterowania,**
- **4. instrukcję obsługi,**
- **5. karta gwarancyjna,**
- **6. baterie AA 2 szt.**

#### **4. Podłączenie dekodera**

W celu poprawnego działania dekodera, podłącz przewód antenowy z satelitarnej instalacji antenowej (krok A) do gniazda "LNB" lub przewód z anteny telewizji naziemnej (krok B) do gniazda "antena" w odbiorniku, *zgodnie z poniższym rysunkiem*. Używając kabla HDMI lub SCART (krok C/D) podłącz odbiornik do telewizora. Następnie podłącz przewód zasilający do gniazda zasilacza (krok E).

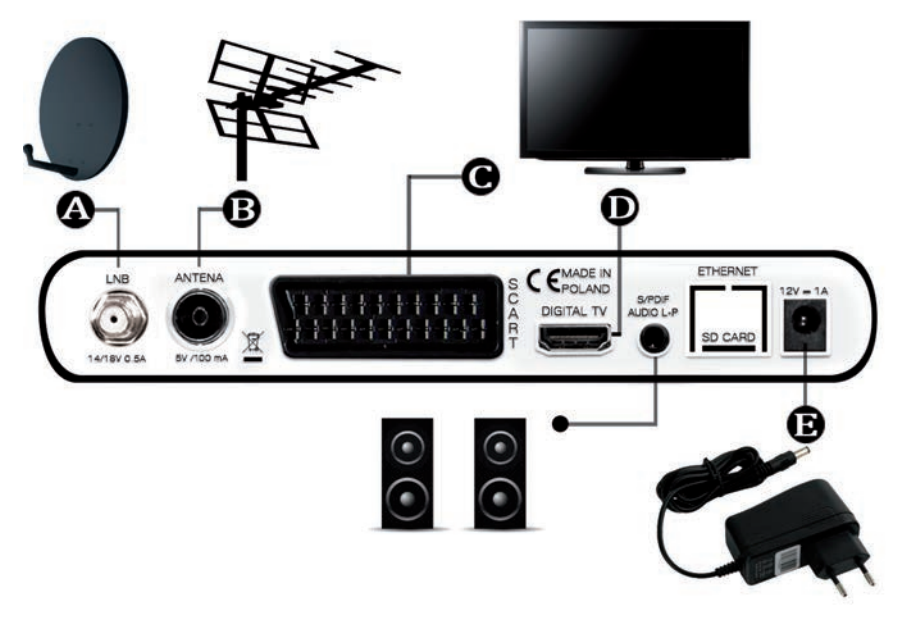

**Uwaga:** *W pilocie zdalnego sterowania należy umieścić baterie typu AAA znajdujące się w zestawie. W tym celu zdejmujemy dolną klapkę zabezpieczającą komorę i umieszczamy w niej baterie. Należy zwrócić uwagę na właściwe zamontowanie baterii według polaryzacji +/-.* 

*W ogólnych ustawieniach istnieje możliwość zmiany domyślnej reakcji na podłączenie odbiornika do sieci energetycznej. Można wybrać pozostanie w trybie "stand by" lub automatyczne uruchomienie (domyślnie).* 

#### **5. Pierwsze uruchomienie**

Odbiornik po podłączeniu zasilania zostanie automatycznie uruchomiony. Wówczas należy uruchomić telewizor oraz wybrać odpowiednie źródło obrazu (HDMI lub SCART). Po pierwszym uruchomieniu na ekranie ukaże się Asystent instalacji. Asystent instalacji w prosty sposób pomaga skonfigurować najważniejsze funkcje odbiornika. W przypadku przerwania pierwszej konfiguracji, odbiornik będzie używać standardowych fabrycznych ustawień.

#### **5.1 Kreator instalacji**

**Krok 1** – Wybór języka

Pozwala na wybór języka menu (OSD).

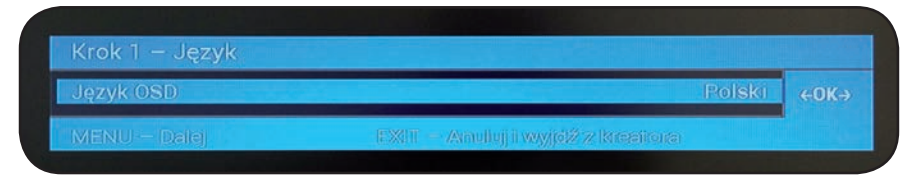

#### **Krok 2** – Konfiguracja anteny

W tym kroku opisany jest sposób konfiguracji dla jednego satelity oraz instalacji antenowej odbierającej więcej niż jednego satelitę (wymagany dodatkowy przełącznik DISEqC 1.0).

W przypadku posiadania instalacji antenowej skonfigurowaną na jednego satelitę należy ustawić DISEqC 1.0 na "wyłączony" – zostanie przeprowadzona podstawowa instalacja.

W przypadku posiadania instalacji antenowej odbierającej więcej niż jednego satelitę, należy ustawić DISEqC 1.0 na "właczony". Następnie ustawić prawidłową pozycję satelit Hotbird 13E oraz ASTRA 19.2E. W polu "Ustawienia dla" za pomocą strzałek można przełączać się pomiędzy satelitami. W razie nie posiadania instalacji nakierowanej na ASTRA 19.2E, należy w polu "Pozycja" wybrać "Wyłączony" przez co nie będzie skanowana.

Pole "Pomiar sygnału dla transpondera" pozwala zaobserwować moc sygnału na danym transponderze. Paski sygnału powinny być jak najbliżej prawej krawędzi ramki, jeśli sygnał jest słaby lub zanika należy sprawdzić stan instalacji antenowej lub zmienić ustawienia.

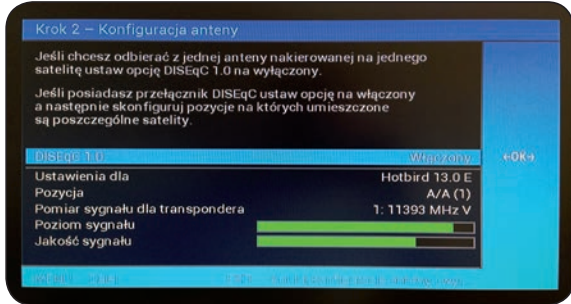

#### **Krok 3** – Skanowanie

W tym kroku Asystent instalacji przeprowadza automatyczne skanowanie kanałów dla wybranych satelit oraz telewizji naziemnej (poza kablem telewizji satelitarnej wymaga podłączenia kabla antenowego telewizji naziemnej).

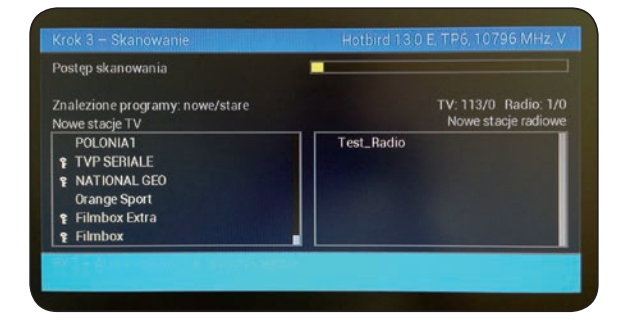

#### **Krok 4** – Aktywacja karty

Przed aktywacją załączonej karty SmartHD+ w odbiorniku należy zarejestrować ją pierwsze w biurze obsługi klienta lub przez formularz internetowy zgodnie z informacjami dołączonymi do karty SmartHD+. Dokonanie tej procedury jest konieczne aby karta została poprawnie aktywowana w Odbiorniku.

#### Aktywacja karty SmartHD+ w odbiorniku.

W tym kroku należy włożyć kartę SmartHD+ (w zestawie) do gniazda CA znajdującego się w bocznej części odbiornika. Jeżeli karta SmartHD+ została poprawnie włożona, na ekranie wyświetli się animacja oznaczająca oczekiwanie na aktywacje (może to potrwać od kilku minut do kilku godzin), wówczas nie należy wyłączać odbiornika. Gdy po włożeniu karty, na ekranie wciąż wyświetla się napis "włóż kartę SmartHD+" należy poprawnie włożyć do odbiornika kartę SmartHD+ (w tym momencie odbiornik czeka na aktywacje karty tylko w platformie nc+). Jeśli chcesz wykorzystywać kartę systemu dostępu warunkowego CONAX innej platformy, należy wyjść z ekranu aktywacji klawiszem "EXIT" a następnie włożyć kartę i dokonać aktywacji według zaleceń dostawcy karty.

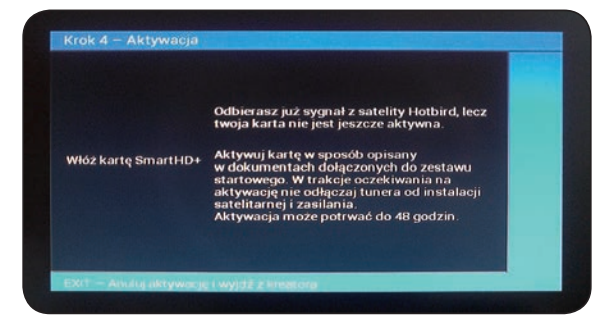

#### **6. Skanowanie listy kanałów**

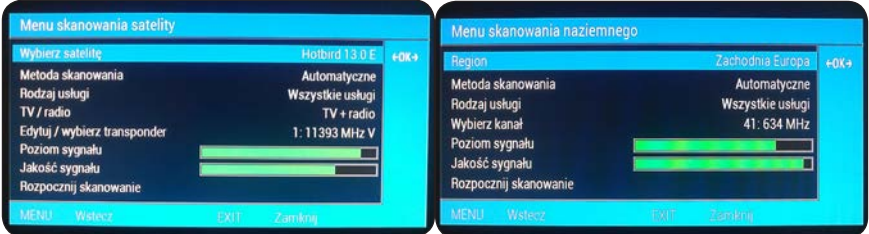

#### **6.1 Skanowanie listy kanałów telewizji satelitarnej**

W celu skanowania listy kanałów telewizji satelitarnej należy przejść do menu głównego naciskając przycisk "MENU", za pomocą klawiszy w prawo/w lewo wybrać "Ustawienia" zatwierdzić przyciskiem "OK" po czym wybrać "Ustawienia anteny i programów" a następnie opcję "Ustawienia telewizji satelitarnej".

Konfigurację należy rozpocząć od wyboru typu instalacji antenowej w menu "Typ instalacji satelitarnej". Następnie, w zależności od posiadanej instalacji antenowej umożliwiającej odbiór sygnału z jednej satelity należy wybrać pierwszą opcję, "Jeden LNB skierowany na jednego satelite". W przypadku większej ilości satelit należy wybrać drugą opcję "Multiswitch zdolny odbierać z wielu satelit".

Po wybraniu typu instalacji należy wybrać opcję "Automatyczne wyszukiwanie kanałów satelitarnych" przyciskiem "OK" i wykonać skanowanie listy transponderów wybranej satelity. Dla satelitów Hotbird 13E oraz ASTRA 19.2E dostępna jest przygotowana przez producenta lista transponderów. W tym wypadku można przyśpieszyć proces konfiguracji korzystając z wyszukiwania automatycznego.

Dla pozostałych satelit należy dokonać skanowania w trybie blind. W tym celu należy wybrać opcję "Ustawienia zaawansowane" a następnie "Zaawansowane wyszukiwanie kanałów satelitarnych". W tym menu należy wybrać pożądaną satelitę po czym rozpocząć skanowanie. W ramach skanowania blind zostanie również wykonane automatyczne wyszukiwanie listy kanałów. Istnieje także możliwość skanowania pojedynczego transponder w trybie Kanał. W tym celu należy wybrać opcję "Ustawienia zaawansowane" a następnie "Ręczne wyszukiwanie kanałów satelitarnych". Zostanie przeszukany jedynie wybrany transponder. Istnieje możliwość niezależnej konfiguracji parametrów każdego z transponderów oraz dodania nowych.

#### **6.2 Skanowanie listy kanałów telewizji naziemnej**

W celu skanowania listy kanałów telewizji naziemnej należy przejść do menu głównego naciskając przycisk "MENU", za pomocą klawiszy w prawo/w lewo wybrać "Ustawienia" zatwierdzić przyciskiem "OK" po czym wybrać "Ustawienia anteny i programów" a następnie opcję "Ustawienia telewizji naziemnej".

Skanowania można dokonać w trybie automatycznym wybierając "Automatyczne wyszukiwanie kanałów naziemnych" a następnie wybrać opcję "Rozpocznij skanowanie". Rozpocznie się automatyczne wyszukanie dostępnych kanałów.

Ręczne skanowania listy kanałów można przeprowadzić wybierając opcję "Ustawienia zaawansowane" po czym "Ręczne wyszukiwanie kanałów naziemnych". W tym menu należy wybrać opcję "Wybierz kanał" a następnie z rozwijanej listy wybrać częstotliwość kanału, który ma być skanowany. Po wyborze odpowiedniej częstotliwości można przeprowadzić skanowanie wybierając opcję "Rozpocznij skanowanie".

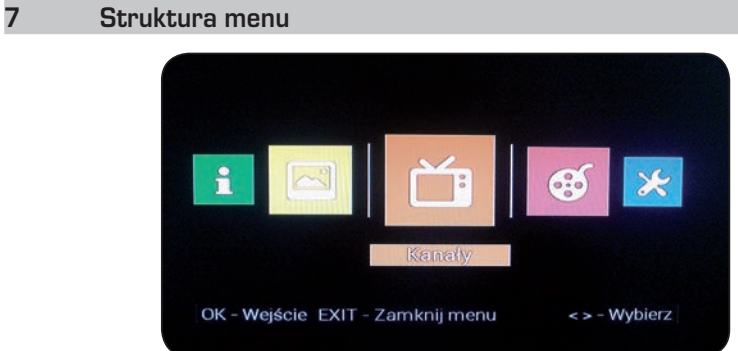

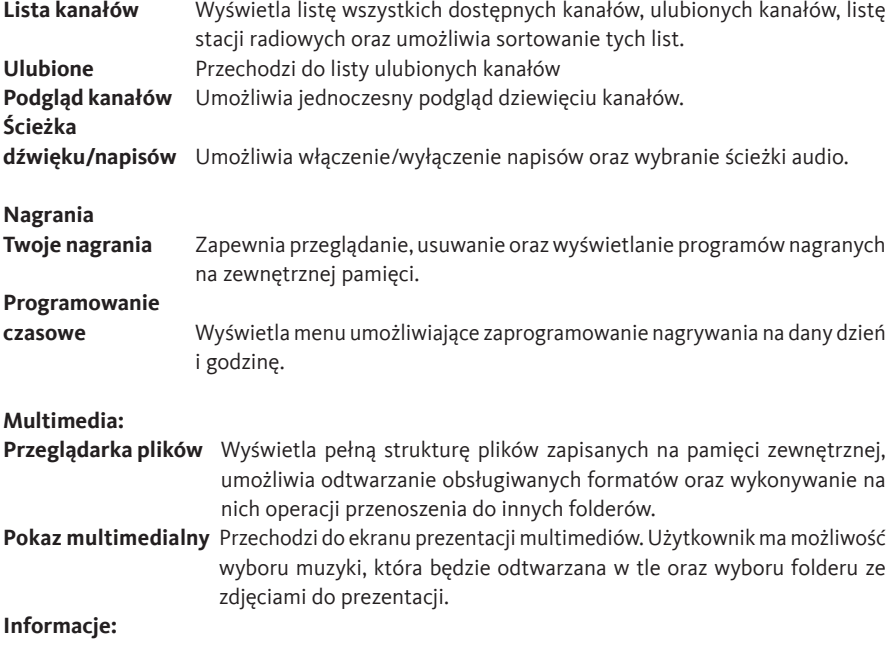

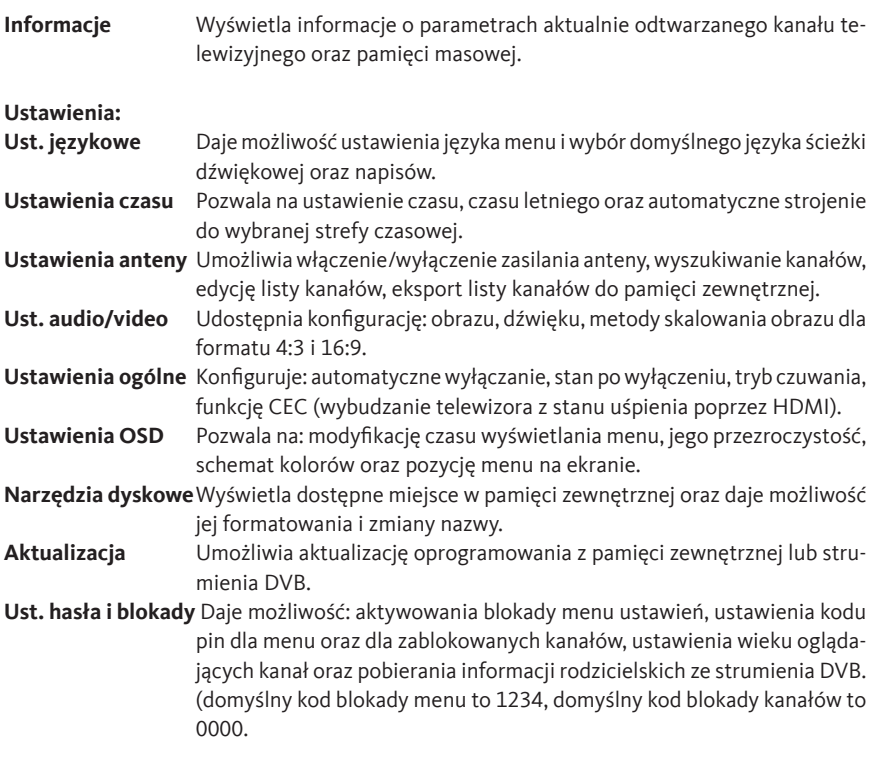

#### **8. Obsługa 8.1 Lista kanałów**

Do listy kanałów można przejść poprzez wciśniecie przycisku "MENU" za pomocą klawiszy w prawo/w lewo wybrać opcję "Kanały" po czym zatwierdzić przyciskiem "OK" a następnie wybrać "Lista kanałów" lub bezpośrednio naciskając przycisk "OK" gdy jesteśmy w trybie oglądania. Lista wyświetla kanały, które wcześniej zostały wyszukane oraz daje możliwość:

- wyświetlenia listy dostępnych stacji radiowych poprzez wciśnięcie zielonego przycisku,
- wybrania kolejnej listy kanałów poprzez wciśniecie żółtego przycisku,
- sortowania kanałów po nazwie oraz indeksie poprzez wciśnięcie niebieskiego przycisku,

- zamknięcie listy kanałów poprzez wciśnięcie przycisku "EXIT".

Wciśnięcie przycisku "FAV" w trybie oglądania wyświetli aktualnie aktywną listę ulubionych kanałów lub pierwszą listę ulubionych jeśli poprzednio aktywna była główna lista kanałów. Kolejne naciśnięcie przycisku "FAV" spowoduje przejście do kolejnej listy ulubionych.

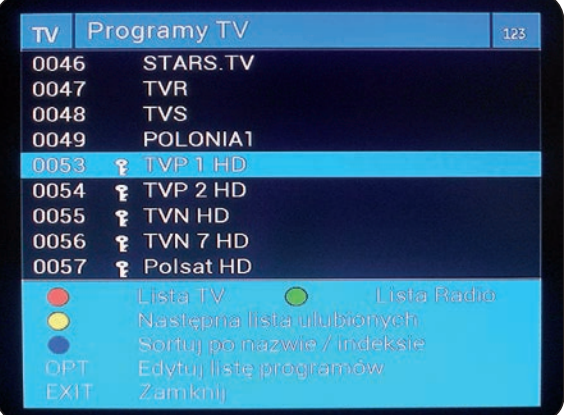

#### **8.2 Edycja listy kanałów**

Do menu edycji listy kanałów można przejść poprzez wciśniecie przycisku "MENU" za pomocą klawiszy w prawo/w lewo wybrać opcje "Ustawienia", zatwierdzić przyciskiem "OK" po czym wybrać "Ustawienia anteny i programów" a następnie "Edycja listy kanałów".

Zostanie wyświetlone menu z główną listą kanałów oraz wybraną listą ulubionych.

Na liście kanałów można wykonywać operacje takie jak:

- przełączanie się pomiędzy listami wciskając przycisk "EPG"

- przełączanie pomiędzy listą z kanałami TV oraz stacjami radiowymi wciskając przycisk "TV",
- przenoszenie kanału z listy na dowolną pozycję wciskając przyciski "FAV" lub "ZOOM",
- dodawanie kanału z głównej listy do listy ulubionych wciskając przycisk "OK",
- przejście do oglądania zaznaczonego kanału poprzez wciśnięcie przycisku "INFO",
- zmiana nazwy kanału lub listy ulubionych poprzez wciśnięcie przycisku "TXT",
- wybieranie kolejnych list ulubionych wciskając "NIEBIESKI" przycisk,
- usunięcie kanału na liście ulubionych wciskając "CZERWONY" przycisk,
- sortowanie aktywnej listy kanałów po nazwie lub indeksie wciskając "ŻÓŁTY" przycisk,
- usunięcie wszystkich kanałów na aktywnej liście poprzez wciśnięcie przycisku "OPT",
- zablokowanie kanału kodem PIN poprzez wciśnięcie przycisk "STOP".

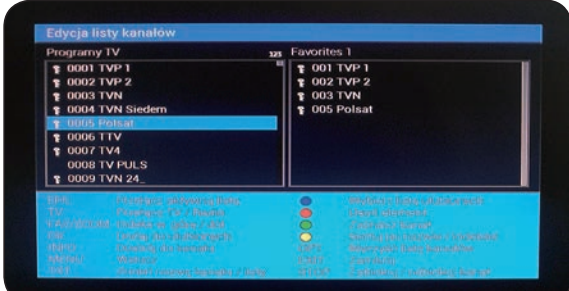

W menu "Edycja listy kanałów" nie ma możliwości zmiany parametrów (edycja, usuwanie, zmiana pozycji) kanałów automatycznie ustawionych przez operatora na liście głównej (nr. na liście:  $1 - 1000$ ).

## **8.3 EPG oraz programowanie nagrań**

Funkcja EPG to elektroniczny przewodnik po programach nadawany w formie tekstu i dostępny dla odbiorców sygnału telewizji cyfrowej. Podstawową cechą funkcji jest wyświetlanie aktualnych informacji dotyczących nadawanych kanałów (w praktyce większość kanałów posiada te informacje). Pozwala na zapoznanie się z bieżącym programem na dany dzień. Program jest dostępny zwykle z wyprzedzeniem do 7 dni, choć czasami w EPG widoczny jest tylko obecnie nadawany i następny program. Przeglądając informacje o wybranej audycji istnieje możliwość jej nagrania na zewnętrznej pamięci USB lub karcie microSD poprzez naciśnięcie przycisku "CZERWONY" na pilocie odbiornika oraz zatrzymanie nagrywania poprzez wciśnięcie przycisku "STOP". Do listy z zaprogramowanymi nagraniami można przejść naciskając przycisk "MENU", za pomocą klawiszy w prawo/w lewo wybrać "Nagrania" zatwierdzić przyciskiem "OK" a następnie opcję "Programowanie czasowe". Opcja "Twoje nagrania" umożliwia przeglądanie wcześniej nagranych programów. Odbiornik umożliwia zaplanowanie maksymalnie 48 nagrań.

# **8.4 Funkcja TIMESHIFT**

Odbiornik posiada funkcję Timeshift umożliwiającą zatrzymywanie aktualnie oglądanego programu, wznawianie go w dowolnym momencie, a także jego przewijanie. Funkcja jest dostępna przy podłączonej zewnętrznej pamięci USB lub włożonej karcie microSD.

Naciśnięcie przycisku "ZIELONY" powoduje zatrzymanie (aktywowanie funkcji Timeshift) i rozpoczęcie rejestracji aktualnie oglądanego programu do momentu wyczerpania zewnętrznej pamięci USB lub wewnętrznej karty microSD. W tym czasie istnieje możliwość przewijania wstecz i w przód aktualnie nagranej audycji. Przerwanie funkcji Timeshift (powrót do audycji) następuje po wciśnięciu przycisku "STOP".

## **8.5 Funkcja PVR**

Funkcja PVR pozwala na nagrywanie aktualnie oglądanego programu na zewnętrznej pamięci USB lub karcie microSD w celu jego późniejszego odtwarzania.

Naciśnięcie przycisku "CZERWONY" spowoduje wyświetlenie przez dekoder menu, w którym można zaprogramować parametry nagrywania. Kolejne naciśnięcie "CZERWONY" rozpocznie nagrywanie, w oparciu o dane pobrane z EPG, aktualnie wyświetlanego programu. Jeśli użytkownik nie poda czasu zakończenia nagrywania, to nagrywanie zostanie automatycznie zakończone (zgodnie z pobranymi danymi EPG dotyczącymi wybranej audycji lub do momentu wyczerpania pamięci masowej). Podczas nagrywania wybranego kanału użytkownik ma możliwość oglądania innego kanału telewizyjnego dostępnego w ramach tego samego multipleksu (kanały te wyróżnione są na liście kanałów odbiornika).

## **8.6 Automatyczne przechodzenie w stan głębokiego uśpienia**

Odbiornik posiada funkcję "automatycznego przechodzenia w stan głębokiego uśpienia". Zada-

niem funkcji jest wyłączenie odbiornika i przejście do stanu oczekiwania na sygnał z pilota po okresie 3 godzin od chwili ostatniego aktywnego użycia pilota. W praktyce oznacza to, że jeżeli do odbiornika nie zostanie wysłany żaden sygnał sterujący za pomocą przycisków pilota lub przycisków na panelu przednim, to w ciągu 3 godzin odbiornik przełączy się w stan głębokiego uśpienia. Aktywowanie funkcji jest poprzedzane komunikatem wyświetlanym 2 minuty wcześniej. Naciśnięcie dowolnego przycisku pilota spowoduje przesunięcie komunikatu o kolejne 3 godziny. Funkcja jest domyślnie aktywna, istnieje możliwość regulacji przejścia w stan uśpienia w zakresie od 1 do 8 godzin lub jej zablokowanie.

#### **9. Ustawienia**

#### **9.1 Ustawienia obrazu**

Odbiornik zapewnia możliwość wyświetlania obrazu w trybie 1080p (ful HD), dla zachowania kompatybilności ze starszymi odbiornikami telewizyjnymi domyślny tryb pracy kreatora instalacji to 720p (HD ready). Chcąc w pełni korzystać z jakości programów nadawanych w trybie ful HD zalecane jest przełączenie trybu wyświetlania na tryb 1080p.

W tym celu należy przejść do menu głównego naciskając przycisk "MENU", za pomocą klawiszy w prawo/w lewo wybrać "Ustawienia" zatwierdzić przyciskiem "OK" a następnie opcję "Ustawienia audio/video". Opcja "Sygnał HDMI" pozwala na zmianę aktualnego trybu na wyjściu HDMI. Należy zaznaczyć tę opcję po czym wybrać za pomocą klawiszy w prawo/w lewo żądaną rozdzielczość. W przypadku gdy odbiornik był ustawiony na tryb wyświetlania 1080p (ful HD) po czym został podłączony do telewizora obsługującego maksymalnie rozdzielczość ekranu 720p (HD redy), co skutkuje brakiem obrazu na ekranie telewizora, należy przełączyć odbiornik na tryb wyświetlania 720p. Można tego dokonać poprzez wciśniecie przycisku "MENU" a następnie przycisk "NIEBIESKI". Jeśli zmiana nie nastąpi, w ciągu kilku sekund, należy wcisnąć przycisk "NIEBIESKI" ponownie (czynność należy powtarzać do momentu uzyskania obrazu na ekranie).

#### **9.2 Ustawienia dźwięku**

Ścieżke audio można wybrać w menu "Wybór strumienia". W tym celu należy na pilocie nacisnąć przycisk "AUDIO". Pozycja "ścieżka audio" umożliwia wybór ścieżki z dostępnych strumieni audio (takich jak MPEG Audio, Dolby Digital lub Dolby Digital Plus). Pozycja "wyjście cyfrowe" umożliwia wybór dźwięku w postaci sygnału PCM (konwersja do stereo) lub Dolby Digital passthrough (dzwięk 5.1) - strumień pojawi się na wyjściu S/PDIF lub HDMI.

Dźwięk jest wyprowadzany w postaci cyfrowej równolegle na złącze S/PDIF oraz HDMI. W celu wyboru domyślnej ścieżki dźwięku na wyjściu S/PDIF należy na pilocie nacisnąć przycisk "MENU", przejść do "Ustawienia" a następnie wybrać "Ustawienia audio/video". Opcja "Cyfrowe wyjście audio" pozwala na przypisanie do złącza S/PDIF oryginalnego strumienia dźwięku lub dźwięku PCM (konwersja do stereo). Opcja "Wyjście HDMI audio" pozwala na przypisanie do złącza HDMI strumienia dźwięku PCM lub "tak jak na wyjściu cyfrowym", co oznacza, że dźwięk na wyjściu HDMI będzie taki sam jak wybrany w menu wyboru ścieżki dźwiękowej dla ścieżki dźwiękowej dla wyjścia cyfrowego.

Na wyjściu cyfrowym dźwięk Dolby Digital Plus (7.1 lub więcej kanałów) będzie przekształcony na dźwięk Dolby Digital (5.1 kanałów) jeśli opcja Dolby Digital Plus Passthrough będzie nie-

aktywna. Po uaktywnieniu tej opcji niezmodyfikowany strumień Dolby Digital Plus przesłany będzie za pośrednictwem HDMI. **Uwaga:** *jeżeli opcja ta jest aktywna to odtwarzanie cyfrowego dźwięku na złączu SPDIF jest niemożliwe.*

#### **9.3 Ustawienia anteny**

Jeśli odbiornik jest podłączony do instalacji antenowej telewizji naziemnej wyposażonej we wbudowany wzmacniacz antenowy to instalacja może być zasilana z odbiornika. Aby umożliwić zasilanie z wejścia antenowego odbiornika należy przejść do menu głównego naciskając przycisk "MENU", za pomocą klawiszy w prawo/w lewo wybrać "Ustawienia" zatwierdzić przyciskiem "OK" a następnie opcję "Ustawienia anteny i programów" -> "Ustawienia telewizji naziemnej" -> "Ustawienia zaawansowane" -> "Konfiguracja tunera". Opcja "Zasilanie anteny" pozwala na włączenie lub wyłączenie zasilania.

#### **9.4 Aktualizacja oprogramowania**

W celu przeprowadzenia aktualizacji oprogramowania odbiornika należy przejść do menu głównego naciskając przycisk "MENU", za pomocą klawiszy w prawo/w lewo wybrać "Ustawienia" zatwierdzić przyciskiem "OK" a następnie opcję "Aktualizacja oprogramowania".

Zostanie wyświetlone menu z możliwością aktualizacji odbiornika, sprawdzenia aktualnej oraz poprzedniej wersji oprogramowania.

Aktualizacji oprogramowania można dokonać z pliku znajdującego się na pamięci zewnętrznej. W tym celu należy wybrać opcję "Aktualizacja z pliku" i zatwierdzić przyciskiem "OK". Po wyświetleniu przeglądarki plików, za pomocą strzałek należy wybrać plik z aktualizacją po czym zatwierdzić przyciskiem "OK". Zostanie wyświetlony komunikat o aktualizacji, który należy potwierdzić przyciskiem "OK" (w tym czasie nie należy wyłączać odbiornika oraz nie odłączać zasilania).

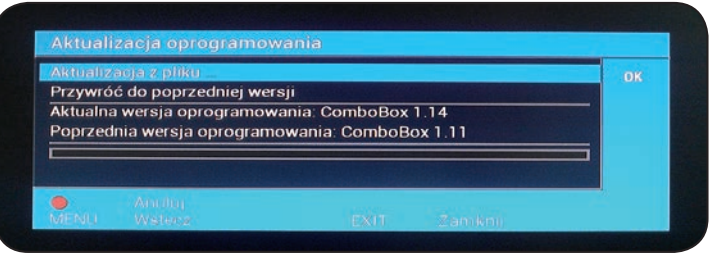

Po dokonaniu aktualizacji oprogramowania, zaleca się przywrócenie ustawień fabrycznych (czynność ta jest opisana w punkcie 9.3). W przypadku napotkania problemów z poprawna pracą oprogramowania lub urządzenia po dokonaniu aktualizacji, zaleca się dokonanie sprzętowego przywrócenia ustawień fabrycznych (czynność opisana w punkcie 9.4).

#### **9.5 Przywracanie ustawień fabrycznych**

W celu przywrócenia ustawień fabrycznych odbiornika należy przejść do menu głównego

naciskając przycisk "MENU", za pomocą klawiszy w prawo/w lewo wybrać "Ustawienia" zatwierdzić przyciskiem "OK" a następnie opcie "Przywróć ustawienia fabryczne". Zostanie wyświetlony komunikat z pytaniem czy przywrócić ustawienia fabryczne. Zatwierdzenie przyciskiem "OK" wykona żądaną operację. Naciśnięcie przycisku "EXIT"

przerwie operację.

Przywrócenie ustawień fabrycznych spowoduje usunięcie listy kanałów, listy ulubionych, listy transponderów oraz zmienionej konfiguracji urządzenia.

#### **9.6 Sprzętowe przywrócenie ustawień fabrycznych**

Odbiornik umożliwia także przywracanie ustawień sprzętowych poprzez przycisk "ZOOM". Jeżeli po dokonaniu aktualizacji oprogramowania odbiornik przestał prawidłowo działać oraz przywrócenie ustawień fabrycznych (czynność ta jest opisana w punkcie 9.3) nie jest możliwe zaleca się wykonanie sprzętowego przywrócenia ustawień fabrycznych. W tym celu należy wyłączyć odbiornik za pomocą przycisku "POWER", po czym uruchomić go ponownie oraz w momencie uruchomienia trzymać wciśnięty przycisk "ZOOM" do momentu wyświetlenia się na cyfrowym wyświetlaczu odbiornika napisu "CL".

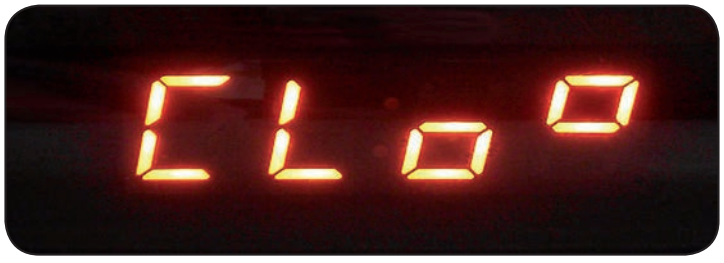

Przywrócenie do ustawień fabrycznych przyciskiem zadziała tylko z trybu głębokiego uśpienia! Jeśli jesteśmy w trybie zegara to aby dokonać sprzętowego przywrócenia ustawień należy odłączyć zasilanie i następnie podłączyć zasilanie trzymając wciśnięty przycisk "ZOOM".

#### **9.7 Blokada rodzicielska**

Domyślny kod blokady programów to 0000.

W celu aktywowania blokady rodzicielskiej dla programów należy przejść do menu głównego naciskając przycisk "MENU", za pomocą strzałek wybrać "Ustawienia" zatwierdzić przyciskiem "OK" a następnie opcję "Ustawienia hasła i blokady rodzicielskiej".

Opcja "Użyj informacji rodzicielskich ze strumienia" pozwala na włączenie lub wyłączenie funkcji, która pobiera ograniczenia wiekowe wraz z sygnałem telewizyjnym.

Należy zaznaczyć tę opcję po czym wybrać za pomocą klawiszy w prawo/w lewo jako Włączony lub Wyłączony.

Opcja "Wiek oglądających" daje możliwość zdefiniowania maksymalnego wieku dla jakiego będą mogły wyświetlać się dane programy. Po zaznaczeniu tej opcji, wiek można definiować za pomocą klawiszy w prawo/w lewo.

Kod PIN dla zablokowanych programów można zmienić korzystając z funkcji "Zmień hasło dla zablokowanych kanałów". W tym celu należy zaznaczyć tę opcję za pomocą strzałek, następnie zatwierdzić przyciskiem "OK" po czym za pomocą klawiatury numerycznej podać aktualny PIN. W kolejnym kroku należy podać nowy PIN a następnie wprowadzić kod ponownie. Po zmianie kodu urządzenie automatycznie powróci do menu Ustawień hasła i blokady rodzicielskiej.

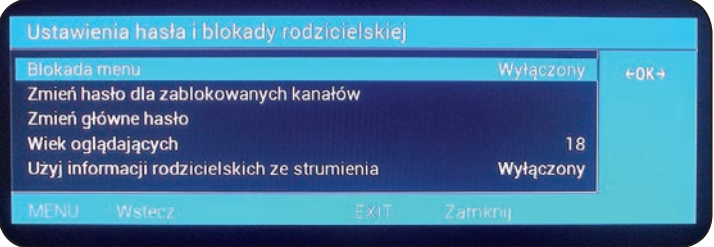

Hasło dla zablokowanych programów funkcją blokady rodzicielskiej, również jest hasłem dla zablokowanych kanałów na liście kanałów.

#### **9.8 Blokada menu**

#### **Uwaga:** *Domyślny kod PIN urządzenia to 1234.*

W celu zabezpieczenia menu głównego kodem PIN należy przejść do menu głównego naciskając przycisk "MENU", za pomocą strzałek wybrać "Ustawienia" zatwierdzić przyciskiem "OK" a następnie opcję "Ustawienia hasła i blokady rodzicielskiej". Opcja "Blokada menu" pozwala na zablokowanie lub odblokowanie menu głównego. Należy zaznaczyć tę opcję po czym wybrać za pomocą klawiszy w prawo/w lewo żądanie podania kodu PIN blokady jako Włączone lub Wyłączone. Aby zmienić kod PIN, za pomocą strzałek należy wybrać opcję "Zmień główne hasło" i zatwierdzić przyciskiem "OK", następnie za pomocą klawiatury numerycznej podać aktualny PIN. W kolejnym kroku należy podać nowy PIN a następnie wprowadzić kod ponownie. Po zmianie kodu urządzenie automatycznie powróci do menu Ustawień hasła i blokady rodzicielskiej. W przypadku zapomnienia kodu PIN, konieczne jest dokonanie sprzętowego przywrócenia ustawień fabrycznych, które przywróci domyślny kod pin (opisane w punkcie 9.4).

#### **10. Zewnętrzna pamięć microSD**

Odbiornik, w porównaniu do innych odbiorników, został wyposażony w gniazdo na kartę pamięci microSD. Po umieszczeniu karty microSD w gnieździe znajdującym się z tyłu urządzenia (rysunek poniżej), karta ta może służyć jako pamięć wewnętrzna odbiornika. Karta może być wykorzystywana do funkcji takich jak PVR czy Timeshift. Pojemność karty pamięci microSD nie może przekraczać 32GB (zalecana pojemność nie większa niż 16GB) oraz karta musi posiadać partycję w formacie FAT32

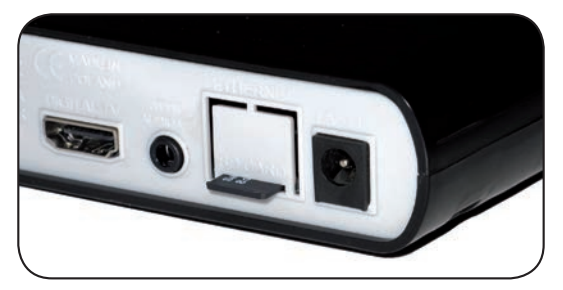

#### **11. Zewnętrzna pamięć USB**

Zewnętrzny nośnik USB w postaci pamięci flash lub w postaci dysku twardego może posłużyć jako dodatkowa pamięć odbiornika przy czym musi spełniać następujące kryteria: zgodność ze standardem USB 2.0, partycjami w formacie FAT32 (dyski twarde do 2TB). Pamięci masowe nie spełniające powyższych zaleceń nie zostaną prawidłowo wykryte przez odbiornik. Jeśli partycje nośnika posiadają inny format niż wymagany, odbiornik wyświetli stosowny komunikat z pytaniem czy sformatować partycję nośnika na obsługiwany format. Uwaga: spowoduje to usunięcie wszystkich zapisanych informacji znajdujących się na wybranej partycji podłączonego nośnika.

Producent nie ponosi odpowiedzialności za szkody bezpośrednio lub pośrednio spowodowane jakimikolwiek problemami skutkującymi utratą nagrywanych lub edytowanych danych zgromadzonych na zewnętrznej pamięci USB lub karcie microSD podłączanych do odbiornika, jak również nie udziela gwarancji w odniesieniu do jakichkolwiek innych danych znajdujących się na podłączonej pamięci USB lub karcie microSD, w przypadku nieprawidłowego działania funkcji odbiornika.

#### **12. Środki bezpieczeństwa**

- Zaleca się nie otwieranie obudowy a wszelkie naprawy odbiornika powinno się zlecać wykwalifikowanemu personelowi.
- Zerwanie plomby gwarancyjnej skutkuje utratą gwarancji.
- W celu upewnienia się w kwestii poprawnego korzystania z odbiornika oraz funkcji, zaleca się zapoznanie z niniejszą skróconą instrukcją obsługi.
- Należy pamiętać aby nie używać odbiornika w miejscach, gdzie będzie narażony na nadmierne ciepło lub kontakt z wodą.
- Otwarcie obudowy i dotykanie elementów elektronicznych grozi wyładowaniem elektrostatycznym co może skutkować uszkodzeniem urządzenia.
- Należy używać odbiornik z założoną obudową gdyż została zaprojektowana tak aby chroniła elektronikę przed większością czynników zewnętrznych.
- W celu czyszczenia obudowy zaleca się odłączenie odbiornika od zasilania elektrycznego i używanie miękkiej i suchej ściereczki.
- Nie należy zakrywać otworów wentylacyjnych obudowy, konstrukcja zapewnia optymalną wentylację i chroni urządzenie przed przegrzaniem.
- Zasilacz należy pewnie umiejscowić w gniazdku elektrycznym oraz bezpiecznie poprowadzić przewód zasilający 12V do odbiornika.

# **12.1 OCHRONA ŚRODOWISKA**

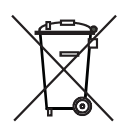

**Uwaga**! Symbol graficzny kosza umieszczony na elementach zestawu informuje o zakazie umieszczania zużytego sprzętu wraz z innymi odpadami. Zużyty sprzęt elektryczny i elektroniczny podlega odrębnemu systemowi zbiórki odpadów.

#### **13. Deklaracja zgodności**

Produkt jest zgodny z następującymi normami i standardami: ETSI EN 302307, ETSI EN 300-744 MPEG-2, MPEG-4, Dolby Digital Plus, Dolby Digital License Notice and Trademark Acknowledgement Manufactured under license from Dolby Laboratories. Dolby and the double-D symbol are trademarks of Dolby Laboratories.

#### **14 Dane techniczne**

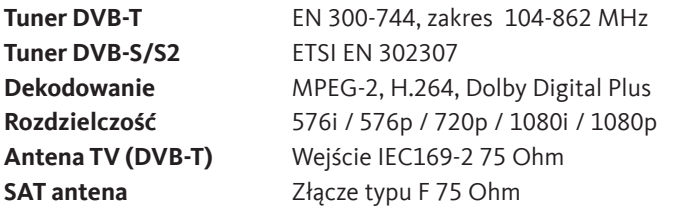

**SCART** RGB / Composite / Audio L-R **Minijack Audio stereo L-R, S/PDIF elektryczny Pamięć PVR** microSD, USB 2.0/1A **HDMI** HDMI 1.3/HDCP **Wyświetlacz** 4 cyfrowy 10mm wysokości, zegar **Formaty JPG, PNG, BMP, audio: MP3 ECO** Automatyczne wyłączanie, stand by **Zasilanie 12V** 12V/1A max, praca: 12W max, czuwanie: 0,2W **Zasilanie 230V** Od 100-240V / 70mA max / 50/60Hz **Wymiary**  Odbiornik: 3,1cm x 11,8cm x 17,8cm

Zgłoszenia serwisowe TechniSat  $tel: 071 310 40 46$ <sup>1)</sup> e-mail: serwis@technisat.pl

Doradca ds. Technicznych TechniSat  $tel: 071 310 41 48<sup>11</sup>$ 

1) Czynne od poniedziałku do piątku w godzinach: 8:00-16:00

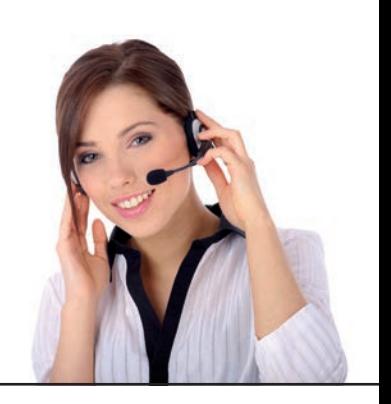

TechniSat ComboBox CE HD jest urządzeniem oznaczonym symbolem CE. Dekoder ten spełnia wszystkie wymagane przez UE normy. TechniSat zastrzega sobie możliwość zmian i błędów w druku. Wydano 07/13. TechniSat oraz TechniSat ComboBox CE HD to zarejestrowane znaki handlowe stanowiące własność:

> TechniSat Digital GmbH **TechniPark** D-54550 Daun